# 令牌快取設計和實施指南

### 目錄

[簡介](#page-0-0) [必要條件](#page-0-1) [需求](#page-0-2) [採用元件](#page-1-0) [慣例](#page-1-1) [設定](#page-1-2) [網路圖表](#page-1-3) [組態](#page-1-4) [配置使用者名稱和密碼輸入](#page-1-5) [在CiscoSecure ACS Windows上配置TokenCaching](#page-2-0) [在CiscoSecure ACS UNIX中配置TokenCaching](#page-2-1) [驗證](#page-3-0) [疑難排解](#page-3-1) [在CiscoSecure ACS UNIX上調試令牌快取](#page-3-2) [相關資訊](#page-5-0)

## <span id="page-0-0"></span>簡介

本文的討論範圍是討論TokenCaching的設定和故障排除。用於ISDN終端介面卡(TA)使用者的點對 點協定(PPP)會話通常在使用者PC終止。這允許使用者以非同步 (數據機)撥號連線的相同方式控 制PPP會話,這意味著根據需要連線和斷開會話。這允許使用者使用密碼驗證通訊協定(PAP)輸入 用於傳輸的一次性密碼(OTP)。

但是,如果第二個B通道設計為自動啟動,則必須提示使用者為第二個B通道輸入新的OTP。PC PPP軟體不收集第二個OTP。相反,軟體嘗試使用與主B通道相同的密碼。令牌卡伺服器拒絕重新 使用OTP。CiscoSecure ACS for UNIX(版本2.2和更高版本)和CiscoSecure ACS for Windows(2.1和更高版本)執行TokenCaching,以支援在第二個B通道上使用同一OTP。此選項 要求身份驗證、授權和記帳(AAA)伺服器維護有關令牌使用者連線的狀態資訊。

如需詳細資訊,請參閱[在ISDN上支援一次性密碼。](//www.cisco.com/en/US/products/sw/secursw/ps4911/products_tech_note09186a0080107cf2.shtml)

## <span id="page-0-1"></span>必要條件

### <span id="page-0-2"></span>需求

本檔案假設您已正確設定以下專案:

- 工作正常的撥號數據機。
- 網路接入伺服器(NAS)配置正確,AAA指向CiscoSecure ACS UNIX或ACS Windows。

● ACE/SDI已經在CiscoSecure ACS UNIX或ACS Windows中設定,並且工作正常。

#### <span id="page-1-0"></span>採用元件

本文中的資訊係根據以下軟體和硬體版本:

- CiscoSecure ACS Unix 2.2或更高版本
- CiscoSecure ACS Windows 2.1或更高版本

本文中的資訊是根據特定實驗室環境內的裝置所建立。文中使用到的所有裝置皆從已清除(預設 )的組態來啟動。如果您的網路正在作用,請確保您已瞭解任何指令可能造成的影響。

#### <span id="page-1-1"></span>慣例

如需文件慣例的詳細資訊,請參閱[思科技術提示慣例。](//www.cisco.com/en/US/tech/tk801/tk36/technologies_tech_note09186a0080121ac5.shtml)

### <span id="page-1-2"></span>設定

本節提供用於設定本文件中所述功能的資訊。

註:使用[Command Lookup Tool\(](//tools.cisco.com/Support/CLILookup/cltSearchAction.do)僅[供已](//tools.cisco.com/RPF/register/register.do)註冊客戶使用)可獲取本節中使用的命令的詳細資訊。

#### <span id="page-1-3"></span>網路圖表

本檔案會使用以下網路設定:

PC撥入NAS和ISDN數據機,並配置為ppp multilink命令。

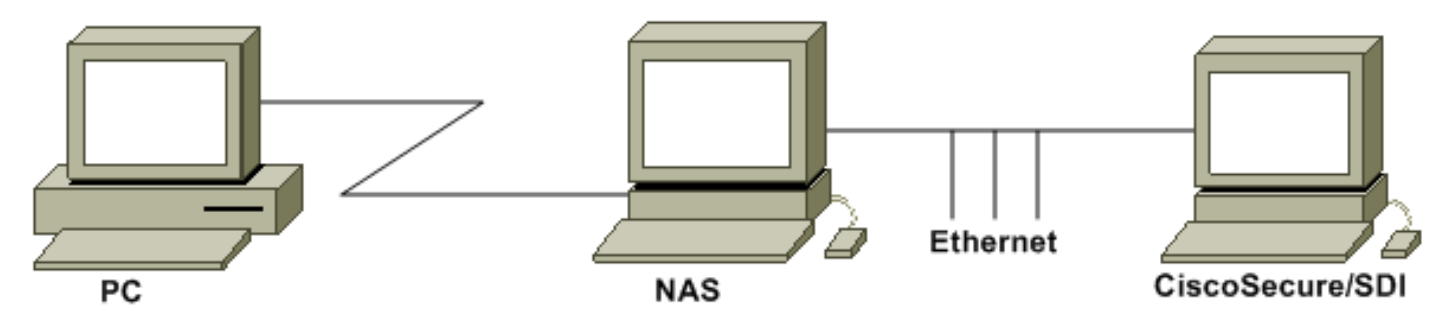

#### <span id="page-1-4"></span>組態

本檔案會使用以下設定:

- [配置使用者名稱和密碼輸入](#page-1-5)
- [在CiscoSecure ACS Windows上配置TokenCaching](#page-2-0)
- [在CiscoSecure ACS UNIX中配置TokenCaching](#page-2-1)

#### <span id="page-1-5"></span>配置使用者名稱和密碼輸入

在本文檔中,NAS對PPP會話使用質詢握手身份驗證協定(CHAP)以及SDI一次性密碼。如果使用 CHAP,請按以下格式輸入密碼:

• username - fadi\*pin+code (注意使用者名稱中的\*)

• password - chappassword

例如:username = fadi、chap password = cisco、pin = 1234,令牌上顯示的代碼為987654。因此 ,使用者輸入以下內容:

• 使用者名 — fadi\*1234987654

• password - cisco

注意:如果為PAP配置了CiscoSecure和NAS,則使用者名稱和令牌可輸入如下:

• username - username\*pin+code

● 密碼—

或:

• username — 使用者名稱

● 密碼- pin+code

#### <span id="page-2-0"></span>在CiscoSecure ACS Windows上配置TokenCaching

CiscoSecure ACS Windows使用者或組按常規設定,如果使用TACACS+,則選中PPP IP和PPP LCP。如果使用RADIUS,必須設定以下專案:

• 屬性6 = Service\_Type =已框架處理

● 屬性7 = Framed\_Protocol = PPP

此外,還可以檢查組的TokenCaching引數,如以下示例所示:

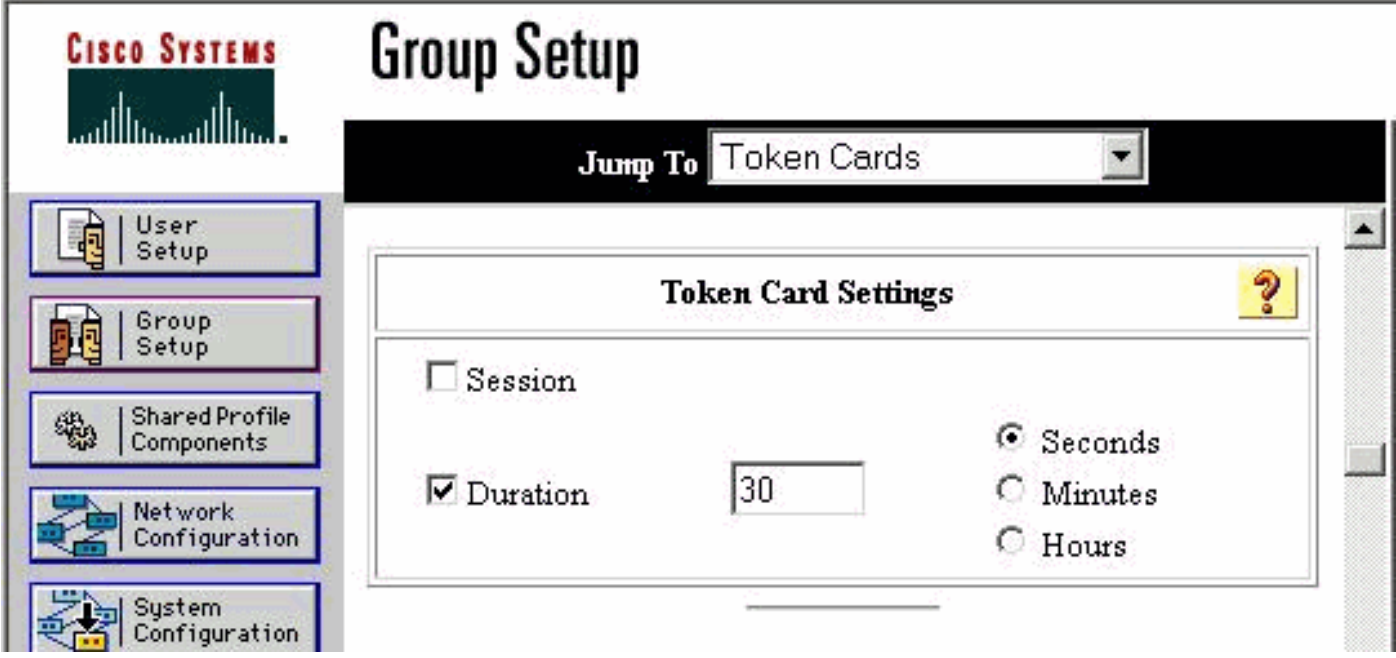

#### <span id="page-2-1"></span>在CiscoSecure ACS UNIX中配置TokenCaching

有四個TokenCaching屬性。在\$install\_directory/config/CSU.cfg檔案中設定了 config\_token\_cache\_absolute\_timeout屬性(以秒為單位)。另外三個屬性(set server tokencaching、set server token-caching-expire-method和set server token-caching-timeout)是在使用者 或組配置檔案中設定的。對於本文檔,在\$install\_directory/config/CSU.cfg檔案中將全域性屬性 config\_token\_cache\_absolute\_timeout設定為以下值:

NUMBER config\_token\_cache\_absolute\_timeout = 300; 使用者和組伺服器TokenCaching屬性配置檔案的配置如以下示例所示:

```
Group Profile:
Group Profile Information
group = sdi{
profile_id = 42
profile_cycle = 5
default service=permit
set server token-caching=enable
set server token-caching-expire-method=timeout
set server token-caching-timeout=30
set server max-failed-login-count=1000
}
User Profile:
user = fadi{
profile_id = 20
set server current-failed-logins = 0
profile_cycle = 168
member = sdi
profile_status = enabled
password = chap "********"
password = sdi
password = pap "********"
password = clear "********"
default service=permit
set server max-failed-login-count=1000
!--- The TACACS+ section of the profile. service=ppp { default protocol=permit protocol=ip {
set addr=1.1.1.1 } protocol=lcp { } !--- This allows the user to use the ppp multilink command.
protocol=multilink {
}
}
service=shell {
default attribute=permit
}
!--- The RADIUS section of the profile. radius=Cisco12.05 { check_items= { 200=0 } } }
 驗證
```
<span id="page-3-0"></span>目前沒有適用於此組態的驗證程序。

## <span id="page-3-1"></span>疑難排解

本節提供的資訊可用於對組態進行疑難排解。

#### <span id="page-3-2"></span>在CiscoSecure ACS UNIX上調試令牌快取

當兩個BRI通道上發生身份驗證時,此CiscoSecure UNIX日誌顯示使用TokenCaching成功進行身份 驗證:

Jun 14 13:44:29 cholera CiscoSecure: DEBUG - AUTHENTICATION START request (e7079cae)

*!--- Detects the \* in the username.* Jun 14 13:44:29 cholera CiscoSecure: INFO - The character \* was found in username: username=fadi,passcode=3435598216 *!--- Initializes ACE modules in CiscoSecure.* Jun 14 13:44:29 cholera CiscoSecure: DEBUG - sdi\_challenge response timeout 5 Jun 14 13:44:29 cholera CiscoSecure: DEBUG - AceInit() Jun 14 13:44:29 cholera CiscoSecure: DEBUG - AceInit(17477), ace rc=150, ed=1039800 Jun 14 13:44:29 cholera CiscoSecure: DEBUG acsWaitForSingleObject (17477) begin Jun 14 13:44:29 cholera CiscoSecure: DEBUG - aceCB(17477) Jun 14 13:44:29 cholera CiscoSecure: DEBUG - aceCB(17477) AceGetUserData, ace rc=1, ed=1039800 Jun 14 13:44:29 cholera CiscoSecure: DEBUG - aceCB(17477): AceGetAuthenticationStatus, ace rc=1, acm rc=0 Jun 14 13:44:29 cholera CiscoSecure: DEBUG - aceCB(17477): return Jun 14 13:44:29 cholera CiscoSecure: DEBUG - acsWaitForSingleObject(0) (17477) Jun 14 13:44:29 cholera CiscoSecure: DEBUG - acsWaitForSingleObject (17477) end, rc=0 Jun 14 13:44:29 cholera CiscoSecure: DEBUG - AceInit(17477), continue, acm rc=0 Jun 14 13:44:29 cholera CiscoSecure: DEBUG - AceSetUsername(17477), username=fadi Jun 14 13:44:29 cholera CiscoSecure: DEBUG - AceSetUsername(17477), ace rc=1 Jun 14 13:44:29 cholera CiscoSecure: INFO sdi\_challenge(17477): rtn 1, state=GET\_PASSCODE, user=fadi Jun 14 13:44:29 cholera CiscoSecure: DEBUG - Token Caching. timeout\_value is: 30 Jun 14 13:44:29 cholera CiscoSecure: DEBUG - Token Caching. timeout enabled value: 30 Jun 14 13:44:29 cholera CiscoSecure: DEBUG profile\_valid\_tcaching TRUE ending. Jun 14 13:44:29 cholera CiscoSecure: DEBUG - Token Caching. MISS. Jun 14 13:44:29 cholera CiscoSecure: DEBUG - AceSetPasscode(17477), passcode=3435598216 Jun 14 13:44:29 cholera CiscoSecure: DEBUG - AceSetPasscode(17477), ace rc=1 *!--- Checks credentials with ACE server.* Jun 14 13:44:29 cholera CiscoSecure: DEBUG - AceCheck(17477) Jun 14 13:44:29 cholera CiscoSecure: DEBUG - AceCheck(17477), ace rc=150 Jun 14 13:44:29 cholera CiscoSecure: DEBUG - acsWaitForSingleObject (17477) begin Jun 14 13:44:31 cholera CiscoSecure: DEBUG - aceCB(17477) Jun 14 13:44:31 cholera CiscoSecure: DEBUG - aceCB(17477) AceGetUserData, ace rc=1, ed=1039800 Jun 14 13:44:31 cholera CiscoSecure: DEBUG - aceCB(17477): AceGetAuthenticationStatus, ace rc=1, acm rc=0 Jun 14 13:44:31 cholera CiscoSecure: DEBUG aceCB(17477): return Jun 14 13:44:31 cholera CiscoSecure: DEBUG - acsWaitForSingleObject(0) (17477) Jun 14 13:44:31 cholera CiscoSecure: DEBUG - acsWaitForSingleObject (17477) end, rc=0 Jun 14 13:44:31 cholera CiscoSecure: DEBUG - AceCheck(17477), continue, acm rc=0 Jun 14 13:44:31 cholera CiscoSecure: INFO - sdi\_verify(17477): fadi authenticated by ACE Srvr Jun 14 13:44:31 cholera CiscoSecure: DEBUG - AceClose(17477) Jun 14 13:44:31 cholera CiscoSecure: INFO sdi(17477): fadi free external\_data memory, state=GET\_PASSCODE *!--- The TokenCaching timeout is set to 30 seconds.* Jun 14 13:44:31 cholera CiscoSecure: DEBUG - Token Caching. timeout\_value is: 30 Jun 14 13:44:31 cholera CiscoSecure: DEBUG - Token Caching. timeout enabled value: 30 Jun 14 13:44:31 cholera CiscoSecure: DEBUG - profile\_valid\_tcaching TRUE ending. *!--- The TokenCaching takes place.* Jun 14 13:44:31 cholera CiscoSecure: DEBUG - cache\_insert (key<4>, val<10><3435598216>, port\_type<3>) Jun 14 13:44:31 cholera CiscoSecure: DEBUG - Cisco Cached Tokens : 1 Jun 14 13:44:31 cholera CiscoSecure: INFO - sdi\_verify(17477): rtn 1 Jun 14 13:44:31 cholera CiscoSecure: DEBUG - Authentication - LOGIN successful; [NAS=lynch.cisco.com, Port=BRI0:1, User=fadi, Priv=1] *!--- The authentication of the second BRI channel begins.* Jun 14 13:44:31 cholera CiscoSecure: DEBUG - AUTHENTICATION START request (76f91a6c) Jun 14 13:44:31 cholera CiscoSecure: INFO - The character \* was found in username: username=fadi,passcode=3435598216 Jun 14 13:44:31 cholera CiscoSecure: DEBUG - sdi\_challenge response timeout 5 Jun 14 13:44:31 cholera CiscoSecure: DEBUG - AceInit() Jun 14 13:44:31 cholera CiscoSecure: DEBUG - AceInit(29111), ace rc=150, ed=1039984 Jun 14 13:44:31 cholera CiscoSecure: DEBUG - acsWaitForSingleObject (29111) begin Jun 14 13:44:31 cholera CiscoSecure: DEBUG - aceCB(29111) Jun 14 13:44:31 cholera CiscoSecure: DEBUG - aceCB(29111) AceGetUserData, ace rc=1, ed=1039984 Jun 14 13:44:31 cholera CiscoSecure: DEBUG - aceCB(29111): AceGetAuthenticationStatus, ace rc=1, acm rc=0 Jun 14 13:44:31 cholera CiscoSecure: DEBUG aceCB(29111): return Jun 14 13:44:31 cholera CiscoSecure: DEBUG - acsWaitForSingleObject(0) (29111) Jun 14 13:44:31 cholera CiscoSecure: DEBUG - acsWaitForSingleObject (29111) end, rc=0 Jun 14 13:44:31 cholera CiscoSecure: DEBUG - AceInit(29111), continue, acm rc=0 Jun 14 13:44:31 cholera CiscoSecure: DEBUG - AceSetUsername(29111), username=fadi Jun 14 13:44:31 cholera CiscoSecure: DEBUG - AceSetUsername(29111), ace rc=1 Jun 14 13:44:31 cholera CiscoSecure: INFO sdi\_challenge(29111): rtn 1, state=GET\_PASSCODE, user=fadi Jun 14 13:44:31 cholera CiscoSecure: DEBUG - Token Caching. timeout\_value is: 30 Jun 14 13:44:31 cholera CiscoSecure: DEBUG - Token Caching. timeout enabled value: 30 Jun 14 13:44:31 cholera CiscoSecure: DEBUG profile\_valid\_tcaching TRUE ending. *!--- Checks with the cached token for the user "fadi".* Jun 14 13:44:31 cholera CiscoSecure: DEBUG - Token Caching. USER : fadi Jun 14 13:44:31 cholera CiscoSecure: DEBUG - PASSWORD : 3435598216 len: 10 Jun 14 13:44:31 cholera CiscoSecure: DEBUG hashval\_str: 3435598216 len: 10 Jun 14 13:44:31 cholera CiscoSecure: DEBUG - port\_type : BRI len: 3 Jun 14 13:44:31 cholera CiscoSecure: DEBUG - Token Caching. HIT. Jun 14 13:44:31 cholera

CiscoSecure: DEBUG - AceClose(29111) Jun 14 13:44:31 cholera CiscoSecure: INFO - sdi(29111): fadi free external\_data memory, state=GET\_PASSCODE Jun 14 13:44:31 cholera CiscoSecure: INFO sdi\_verify(29111): rtn 1 Jun 14 13:44:31 cholera CiscoSecure: DEBUG - Authentication - LOGIN successful; [NAS=lynch.cisco.com, Port=BRI0:2, User=fadi, Priv=1] *!--- After 30 seconds the cached token expires.* Jun 14 13:45:03 cholera CiscoSecure: DEBUG - Expiring Cisco Token Cache Entry Jun 14 13:45:03 cholera CiscoSecure: DEBUG - Cisco Cached Tokens : 0

## <span id="page-5-0"></span>相關資訊

- **[思科資安諮詢、回應和通知](//tools.cisco.com/security/center/publicationListing?referring_site=bodynav)**
- [CiscoSecure UNIX產品支援頁](//www.cisco.com/en/US/products/sw/secursw/ps4911/tsd_products_support_eol_series_home.html?referring_site=bodynav)
- [CiscoSecure ACS for Windows產品支援頁面](//www.cisco.com/en/US/products/sw/secursw/ps2086/tsd_products_support_series_home.html?referring_site=bodynav)
- [技術支援與文件 Cisco Systems](//www.cisco.com/cisco/web/support/index.html?referring_site=bodynav)